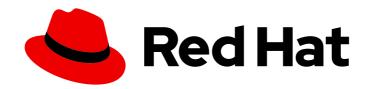

# Red Hat Data Grid 8.1

# Data Grid Guide to Cross-Site Replication

Back up data across global Data Grid clusters

Last Updated: 2021-06-09

# Red Hat Data Grid 8.1 Data Grid Guide to Cross-Site Replication

Back up data across global Data Grid clusters

# **Legal Notice**

Copyright © 2021 Red Hat, Inc.

The text of and illustrations in this document are licensed by Red Hat under a Creative Commons Attribution–Share Alike 3.0 Unported license ("CC-BY-SA"). An explanation of CC-BY-SA is available at

http://creativecommons.org/licenses/by-sa/3.0/

. In accordance with CC-BY-SA, if you distribute this document or an adaptation of it, you must provide the URL for the original version.

Red Hat, as the licensor of this document, waives the right to enforce, and agrees not to assert, Section 4d of CC-BY-SA to the fullest extent permitted by applicable law.

Red Hat, Red Hat Enterprise Linux, the Shadowman logo, the Red Hat logo, JBoss, OpenShift, Fedora, the Infinity logo, and RHCE are trademarks of Red Hat, Inc., registered in the United States and other countries.

Linux ® is the registered trademark of Linus Torvalds in the United States and other countries.

Java <sup>®</sup> is a registered trademark of Oracle and/or its affiliates.

XFS <sup>®</sup> is a trademark of Silicon Graphics International Corp. or its subsidiaries in the United States and/or other countries.

MySQL ® is a registered trademark of MySQL AB in the United States, the European Union and other countries.

Node.js ® is an official trademark of Joyent. Red Hat is not formally related to or endorsed by the official Joyent Node.js open source or commercial project.

The OpenStack <sup>®</sup> Word Mark and OpenStack logo are either registered trademarks/service marks or trademarks/service marks of the OpenStack Foundation, in the United States and other countries and are used with the OpenStack Foundation's permission. We are not affiliated with, endorsed or sponsored by the OpenStack Foundation, or the OpenStack community.

All other trademarks are the property of their respective owners.

### **Abstract**

Data Grid can form global clusters to replicate your data across geographic locations. This guide explains how to configure backup locations for caches and perform cross-site operations. You can also learn how to monitor and troubleshoot global clusters.

# **Table of Contents**

| RED HAT DATA GRID                                             | 4   |
|---------------------------------------------------------------|-----|
| DATA GRID DOCUMENTATION                                       | . 5 |
| DATA GRID DOWNLOADS                                           | . 6 |
| MAKING OPEN SOURCE MORE INCLUSIVE                             | . 7 |
| CHAPTER 1. DATA GRID CROSS-SITE REPLICATION                   | . 8 |
| 1.1. CROSS-SITE REPLICATION                                   | 8   |
| 1.1.1. Site Masters                                           | 8   |
| 1.2. ADDING BACKUPS TO CACHES                                 | 8   |
| 1.3. BACKUP STRATEGIES                                        | 9   |
| 1.3.1. Synchronous Backups                                    | 9   |
| 1.3.2. Asynchronous Backups                                   | 9   |
| 1.3.3. Synchronous vs Asynchronous Backups                    | 9   |
| 1.4. AUTOMATICALLY TAKING BACKUPS OFFLINE                     | 10  |
| 1.5. STATE TRANSFER                                           | 11  |
| 1.6. CLIENT CONNECTIONS ACROSS SITES                          | 12  |
| 1.6.1. Concurrent Writes and Conflicting Entries              | 13  |
| 1.7. EXPIRATION AND CROSS-SITE REPLICATION                    | 14  |
| CHAPTER 2. CONFIGURING DATA GRID FOR CROSS-SITE REPLICATION   | 15  |
| 2.1. CONFIGURING CLUSTER TRANSPORT FOR CROSS-SITE REPLICATION | 15  |
| 2.1.1. JGroups RELAY2 Stacks                                  | 15  |
| 2.1.2. Custom JGroups RELAY2 Stacks                           | 16  |
| 2.2. ADDING BACKUP LOCATIONS TO CACHES                        | 17  |
| 2.3. BACKING UP TO CACHES WITH DIFFERENT NAMES                | 18  |
| 2.4. VERIFYING CROSS-SITE VIEWS                               | 18  |
| 2.5. CONFIGURING HOT ROD CLIENTS FOR CROSS-SITE REPLICATION   | 19  |
| CHAPTER 3. PERFORMING CROSS-SITE REPLICATION OPERATIONS       | 20  |
| 3.1. PERFORMING CROSS-SITE OPERATIONS WITH THE CLI            | 20  |
| 3.1.1. Bringing Backup Locations Offline and Online           | 20  |
| 3.1.2. Pushing State to Backup Locations                      | 20  |
| 3.2. PERFORMING CROSS-SITE OPERATIONS WITH THE REST API       | 21  |
| 3.2.1. Getting Status of All Backup Locations                 | 21  |
| 3.2.2. Getting Status of Specific Backup Locations            | 21  |
| 3.2.3. Taking Backup Locations Offline                        | 22  |
| 3.2.4. Bringing Backup Locations Online                       | 22  |
| 3.2.5. Pushing State to Backup Locations                      | 22  |
| 3.2.6. Canceling State Transfer                               | 22  |
| 3.2.7. Getting State Transfer Status                          | 22  |
| 3.2.8. Clearing State Transfer Status                         | 23  |
| 3.2.9. Modifying Take Offline Conditions                      | 23  |
| 3.2.10. Canceling State Transfer from Receiving Sites         | 23  |
| 3.2.11. Getting Status of Backup Locations                    | 24  |
| 3.2.12. Taking Backup Locations Offline                       | 24  |
| 3.2.13. Bringing Backup Locations Online                      | 24  |
| 3.2.14. Starting State Transfer                               | 25  |
| 3.2.15. Canceling State Transfer                              | 25  |
| 3.3. PERFORMING CROSS-SITE OPERATIONS WITH JMX                | 25  |
| 3.3.1. Configuring Data Grid to Register JMX MBeans           | 25  |

| 3.3.2. Performing Cross-Site Operations                             | 26     |
|---------------------------------------------------------------------|--------|
| CHAPTER 4. MONITORING AND TROUBLESHOOTING GLOBAL DATA GRID CLUSTERS | <br>27 |
| 4.1. ENABLING DATA GRID STATISTICS                                  | 27     |
| 4.2. ENABLING DATA GRID METRICS                                     | 28     |
| 4.2.1. Collecting Data Grid Metrics                                 | 28     |
| 4.3. CONFIGURING DATA GRID TO REGISTER JMX MBEANS                   | 29     |
| 4.3.1. JMX MBeans for Cross-Site Replication                        | 29     |
| 4.4. COLLECTING LOGS AND TROUBLESHOOTING CROSS-SITE REPLICATION     | 30     |
| 4.4.1. Cross-Site Log Messages                                      | 31     |

# **RED HAT DATA GRID**

Data Grid is a high-performance, distributed in-memory data store.

# Schemaless data structure

Flexibility to store different objects as key-value pairs.

# Grid-based data storage

Designed to distribute and replicate data across clusters.

# Elastic scaling

Dynamically adjust the number of nodes to meet demand without service disruption.

# Data interoperability

Store, retrieve, and query data in the grid from different endpoints.

# **DATA GRID DOCUMENTATION**

Documentation for Data Grid is available on the Red Hat customer portal.

- Data Grid 8.1 Documentation
- Data Grid 8.1 Component Details
- Supported Configurations for Data Grid 8.1
- Data Grid 8 Feature Support
- Data Grid Deprecated Features and Functionality

# **DATA GRID DOWNLOADS**

Access the Data Grid Software Downloads on the Red Hat customer portal.

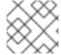

# NOTE

You must have a Red Hat account to access and download Data Grid software.

# MAKING OPEN SOURCE MORE INCLUSIVE

Red Hat is committed to replacing problematic language in our code, documentation, and web properties. We are beginning with these four terms: master, slave, blacklist, and whitelist. Because of the enormity of this endeavor, these changes will be implemented gradually over several upcoming releases. For more details, see our CTO Chris Wright's message.

# **CHAPTER 1. DATA GRID CROSS-SITE REPLICATION**

Cross-site replication allows you to back up data from one Data Grid cluster to another. Learn the concepts to understand how Data Grid cross-site replication works before you configure your clusters.

# 1.1. CROSS-SITE REPLICATION

Data Grid clusters running in different locations can discover and communicate with each other.

Sites are typically data centers in various geographic locations. Cross-site replication bridges Data Grid clusters in sites to form global clusters, as in the following diagram:

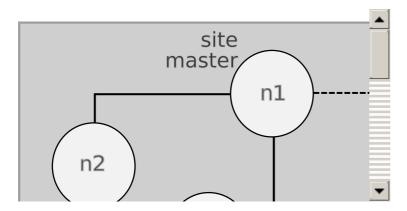

LON is a datacenter in London, England. NYC is a datacenter in New York City, USA.

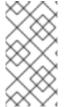

#### **NOTE**

Data Grid can form global clusters across two or more sites.

For example, configure a third Data Grid cluster running in San Francisco, **SFO**, as backup location for **LON** and **NYC**.

#### 1.1.1. Site Masters

Site masters are the nodes in Data Grid clusters that are responsible for sending and receiving requests from backup locations.

If a node is not a site master, it must forward backup requests to a local site master. Only site masters can send requests to backup locations.

For optimal performance, you should configure all nodes as site masters. This increases the speed of backup requests because each node in the cluster can backup to remote sites directly without having to forward backup requests to site masters.

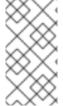

#### NOTE

Diagrams in this document illustrate Data Grid clusters with one site master because this is the default for the JGroups RELAY2 protocol. Likewise, a single site master is easier to illustrate because each site master in a cluster communicates with each site master in the remote cluster.

#### 1.2. ADDING BACKUPS TO CACHES

Name remote sites as backup locations in your cache definitions.

For example, the following diagram shows three caches, "customers", "eu-orders", and "us-orders":

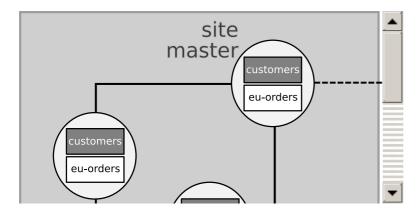

- In LON, "customers" names NYC as a backup location.
- In NYC, "customers" names LON as a backup location.
- "eu-orders" and "us-orders" do not have backups and are local to the respective cluster.

### 1.3. BACKUP STRATEGIES

Data Grid clusters can use different strategies for backing up data to remote sites.

Data Grid replicates across sites at the same time that writes to local caches occur. For example, if a client writes "k1" to **LON**, Data Grid backs up "k1" to **NYC** at the same time.

#### 1.3.1. Synchronous Backups

When Data Grid replicates data to backup locations, it waits until the operation completes before writing to the local cache.

You can control how Data Grid handles writes to the local cache if backup operations fail. For example, you can configure Data Grid to attempt to abort local writes and throw exceptions if backups to remote sites fail.

Synchronous backups also support two-phase commits with caches that participate in optimistic transactions. The first phase of the backup acquires a lock. The second phase commits the modification.

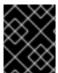

#### **IMPORTANT**

Two-phase commit with cross-site replication has a significant performance impact because it requires two round-trips across the network.

# 1.3.2. Asynchronous Backups

When Data Grid replicates data to backup locations, it does not wait until the operation completes before writing to the local cache.

Asynchronous backup operations and writes to the local cache are independent of each other. If backup operations fail, write operations to the local cache continue and no exceptions occur.

#### 1.3.3. Synchronous vs Asynchronous Backups

Synchronous backups offer the strongest guarantee of data consistency across sites. If **strategy=sync**, when **cache.put()** calls return you know the value is up to date in the local cache and in the backup locations.

The trade-off for this consistency is performance. Synchronous backups have much greater latency in comparison to asynchronous backups.

Asynchronous backups, on the other hand, do not add latency to client requests so they have no performance impact. However, if **strategy=async**, when **cache.put()** calls return you cannot be sure of the value in the backup locations is the same as in the local cache.

#### 1.4. AUTOMATICALLY TAKING BACKUPS OFFLINE

You can configure backup locations to go offline automatically when the remote sites become unavailable. This prevents Data Grid nodes from continuously attempting to replicate data to offline backup locations, which results in error messages and consumes resources.

#### Timeout for backup operations

Backup configurations include timeout values for operations to replicate data. If operations do not complete before the timeout occurs, Infinispan records them as failures.

Operations to replicate data to **NYC** are recorded as failures if they do not complete after 10 seconds.

#### Number of failures

You can specify the number of consecutive failures that can occur before backup locations go offline.

For example, the following configuration for **NYC** sets five as the number of failed operations before it goes offline:

```
<backup site="NYC" strategy="ASYNC" timeout="10000">
  <take-offline after-failures="5"/> 1
  </backup>
```

If a cluster attempts to replicate data to **NYC** and five consecutive operations fail, Data Grid automatically takes the backup offline.

#### Time to wait

You can also specify how long to wait before taking sites offline when backup operations fail. If a backup request succeeds before the wait time runs out, Data Grid does not take the site offline.

```
<backup site="NYC" strategy="ASYNC" timeout="10000"> <take-offline after-failures="5" min-wait="15000"/> 1 </backup>
```

1

If a cluster attempts to replicate data to **NYC** and there are five consecutive failures and 15 seconds elapse after the first failed operation, Data Grid automatically takes the backup offline.

#### TIP

Set a negative or zero value for the **after-failures** attribute if you want to use only a minimum time to wait to take sites offline.

<take-offline after-failures="-1" min-wait="10000"/>

#### 1.5. STATE TRANSFER

State transfer is an administrative operation that synchronizes data between sites.

For example, **LON** goes offline and **NYC** starts handling client requests. When you bring **LON** back online, the Data Grid cluster in **LON** does not have the same data as the cluster in **NYC**.

To ensure the data is consistent between LON and NYC, you can push state from NYC to LON.

- State transfer is bidirectional. For example, you can push state from NYC to LON or from LON to NYC.
- Pushing state to offline sites brings them back online.
- State transfer overwrites only data that exists on both sites, the originating site and the receiving site. Data Grid does not delete data.
   For example, "k2" exists on LON and NYC. "k2" is removed from NYC while LON is offline.
   When you bring LON back online, "k2" still exists at that location. If you push state from NYC to LON, the transfer does not affect "k2" on LON.

#### TIP

To ensure contents of the cache are identical after state transfer, remove all data from the cache on the receiving site before pushing state. Use the **clear()** method.

State transfer does not overwrite updates to data that occur after you initiate the push.
 For example, "k1,v1" exists on LON and NYC. LON goes offline so you push state transfer to LON from NYC, which brings LON back online. Before state transfer completes, a client puts "k1,v2" on LON.

In this case the state transfer from **NYC** does not overwrite "k1,v2" because that modification happened after you initiated the push.

#### Reference

- org.infinispan.Cache.clear()
- Clearing Caches with the CLI

#### TIP

Run help clearcache from the CLI for command details and examples.

Clearing Caches with the REST API

# 1.6. CLIENT CONNECTIONS ACROSS SITES

Clients can write to Data Grid clusters in either an Active/Passive or Active/Active configuration.

# Active/Passive

The following diagram illustrates Active/Passive where Data Grid handles client requests from one site only:

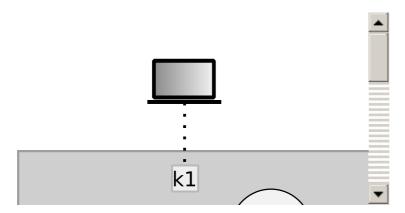

In the preceding image:

- 1. Client connects to the Data Grid cluster at LON.
- 2. Client writes "k1" to the cache.
- 3. The site master at LON, "n1", sends the request to replicate "k1" to the site master at NYC, "nA".

With Active/Passive, **NYC** provides data redundancy. If the Data Grid cluster at **LON** goes offline for any reason, clients can start sending requests to **NYC**. When you bring **LON** back online you can synchronize data with **NYC** and then switch clients back to **LON**.

#### Active/Active

The following diagram illustrates Active/Active where Data Grid handles client requests at two sites:

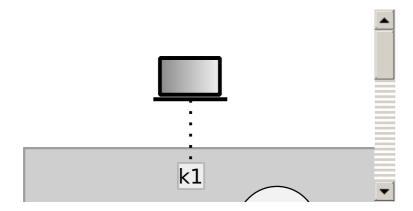

In the preceding image:

- 1. Client A connects to the Data Grid cluster at LON.
- 2. Client A writes "k1" to the cache.

- 3. Client B connects to the Data Grid cluster at NYC.
- 4. Client B writes "k2" to the cache.
- 5. Site masters at **LON** and **NYC** send requests so that "k1" is replicated to **NYC** and "k2" is replicated to **LON**.

With Active/Active both **NYC** and **LON** replicate data to remote caches while handling client requests. If either **NYC** or **LON** go offline, clients can start sending requests to the online site. You can then bring offline sites back online, push state to synchronize data, and switch clients as required.

# 1.6.1. Concurrent Writes and Conflicting Entries

Conflicting entries can occur with Active/Active site configurations if clients write to the same entries at the same time but at different sites.

For example, client A writes to "k1" in **LON** at the same time that client B writes to "k1" in **NYC**. In this case, "k1" has a different value in **LON** than in **NYC**. After replication occurs, there is no guarantee which value for "k1" exists at which site.

To ensure data consistency, Data Grid uses a vector clock algorithm to detect conflicting entries during backup operations, as in the following illustration:

Vector clocks are timestamp metadata that increment with each write to an entry. In the preceding example, **0,0** represents the initial value for the vector clock on "k1".

A client puts "k1=2" in **LON** and the vector clock is **1,0**, which Data Grid replicates to **NYC**. A client then puts "k1=3" in **NYC** and the vector clock updates to **1,1**, which Data Grid replicates to **LON**.

However if a client puts "k1=5" in **LON** at the same time that a client puts "k1=8" in **NYC**, Data Grid detects a conflicting entry because the vector value for "k1" is not strictly greater or less between **LON** and **NYC**.

When it finds conflicting entries, Data Grid uses the Java **compareTo(String anotherString)** method to compare site names. To determine which key takes priority, Data Grid selects the site name that is lexicographically less than the other. Keys from a site named **AAA** take priority over keys from a site named **AAB** and so on.

Following the same example, to resolve the conflict for "k1", Data Grid uses the value for "k1" that originates from **LON**. This results in "k1=5" in both **LON** and **NYC** after Data Grid resolves the conflict and replicates the value.

#### TIP

Prepend site names with numbers as a simple way to represent the order of priority for resolving conflicting entries; for example, **1LON** and **2NYC**.

#### Reference

• java.lang.String#compareTo()

# 1.7. EXPIRATION AND CROSS-SITE REPLICATION

Data Grid expiration controls how long entries remain in the cache.

- **lifespan** expiration is suitable for cross-site replication. When entries reach the maximum lifespan, Data Grid expires them independently of the remote sites.
- **max-idle** expiration does not work with cross-site replication. Data Grid cannot determine when cache entries reach the idle timeout in remote sites.

# CHAPTER 2. CONFIGURING DATA GRID FOR CROSS-SITE REPLICATION

Configuring Data Grid to replicate data across sites, you first set up cluster transport so Data Grid clusters can discover each other and site masters can communicate. You then add backup locations to cache definitions in your Data Grid configuration.

# 2.1. CONFIGURING CLUSTER TRANSPORT FOR CROSS-SITE REPLICATION

Add JGroups RELAY2 to your transport layer so that Data Grid clusters can communicate with backup locations.

#### **Procedure**

- 1. Open **infinispan.xml** for editing.
- 2. Add the RELAY2 protocol to a JGroups stack, for example:

3. Configure Data Grid cluster transport to use the stack, as in the following example:

```
<cache-container name="default" statistics="true">
  <transport cluster="${cluster.name}" stack="xsite"/>
  </cache-container>
```

4. Save and close infinispan.xml.

#### Reference

- JGroups RELAY2 Stacks
- Data Grid Configuration Schema

# 2.1.1. JGroups RELAY2 Stacks

Data Grid clusters use JGroups RELAY2 for inter-cluster discovery and communication.

```
<jgroups>
  <stack name="xsite" 1
      extends="udp"> 2
      <relay.RELAY2 xmlns="urn:org:jgroups" 3
      site="LON" 4</pre>
```

```
max_site_masters="1000"/> 5

<remote-sites default-stack="tcp"> 6

<remote-site name="LON"/> 7

<remote-site name="NYC"/>
</remote-sites>
</stack>
</jgroups>
```

- Defines a stack named "xsite" that declares which protocols to use for your Data Grid cluster transport.
- Uses the default JGroups UDP stack for intra-cluster traffic.
- Adds **RELAY2** to the stack for inter-cluster transport.
- A Names the local site. Data Grid replicates data in caches from this site to backup locations.
- Configures a maximum of 1000 site masters for the local cluster. You should set **max\_site\_masters** >= the number of nodes in the Data Grid cluster for optimal performance with backup requests.
- 6 Specifies all site names and uses the default JGroups TCP stack for inter-cluster transport.
- Names each remote site as a backup location.

# 2.1.2. Custom JGroups RELAY2 Stacks

```
<jgroups>
 <stack name="relay-global" extends="tcp"> 1
     <MPING stack.combine="REMOVE"/>
     <TCPPING initial hosts="192.0.2.0[7800]" stack.combine="INSERT AFTER"
stack.position="TCP"/>
  </stack>
 <stack name="xsite" extends="udp">
   <relay.RELAY2 site="LON" xmlns="urn:org:jgroups"
           max site masters="10" 2
           can become site master="true"/>
   <remote-sites default-stack="relay-global">
     <remote-site name="LON"/>
     <remote-site name="NYC"/>
   </remote-sites>
 </stack>
</igroups>
```

- Adds a custom RELAY2 stack that extends the TCP stack and uses TCPPING instead of MPING for discovery.
- 2 Sets the maximum number of site masters and optionally specifies additional RELAY2 properties. See JGroups RELAY2 documentation.

You can also reference externally defined JGroups stack files as follows:

```
<stack-file name="relay-global" path="jgroups-relay.xml"/>
```

In the preceding configuration **jgroups-relay.xml** provides a JGroups stack such as this:

```
<config xmlns="urn:org:jgroups"</pre>
    xmlns:xsi="http://www.w3.org/2001/XMLSchema-instance"
    xsi:schemaLocation="urn:org:jgroups http://www.jgroups.org/schema/jgroups-4.2.xsd">
  <!-- Use TCP for inter-cluster transport. -->
  <TCP bind_addr="127.0.0.1"
     bind port="7200"
     port_range="30"
     thread pool.min threads="0"
     thread pool.max threads="8"
     thread pool.keep alive time="5000"
  />
  <!-- Use TCPPING for inter-cluster discovery. -->
  <TCPPING timeout="3000"
       initial_hosts="127.0.0.1[7200]"
       port_range="3"
       ergonomics="false"/>
  <!-- Provide other JGroups stack configuration as required. -->
</config>
```

#### Reference

- Setting Up Data Grid Clusters
- JGroups RELAY2
- Relaying between multiple sites (RELAY2)

#### 2.2. ADDING BACKUP LOCATIONS TO CACHES

Specify the names of remote sites so Data Grid can back up data to those locations.

#### Procedure

- 1. Add the **backups** element to your cache definition.
- Specify the name of each remote site with the **backup** element.
   As an example, in the **LON** configuration, specify **NYC** as the remote site.
- 3. Repeat the preceding steps so that each site is a backup for all other sites. For example, you cannot add LON as a backup for NYC without adding NYC as a backup for LON.

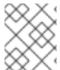

#### **NOTE**

Cache configurations can be different across sites and use different backup strategies. Data Grid replicates data based on cache names.

Example "customers" configuration in LON

### Example "customers" configuration in NYC

```
<distributed-cache name="customers">
  <backups>
     <backup site="LON" strategy="SYNC" />
     </backups>
</distributed-cache>
```

#### Reference

Data Grid Configuration Schema

#### 2.3. BACKING UP TO CACHES WITH DIFFERENT NAMES

By default, Data Grid replicates data between caches that have the same name.

#### Procedure

• Use **backup-for** to replicate data from a remote site into a cache with a different name on the local site.

For example, the following configuration backs up the "customers" cache on **LON** to the "eu-customers" cache on **NYC**.

```
<distributed-cache name="eu-customers">
  <backups>
      <backup site="LON" strategy="SYNC" />
      </backups>
      <backup-for remote-cache="customers" remote-site="LON" />
  </replicated-cache>
```

### 2.4. VERIFYING CROSS-SITE VIEWS

After you configure Data Grid for cross-site replication, you should verify that Data Grid clusters successfully form cross-site views.

#### **Procedure**

• Check log messages for **ISPN000439: Received new x-site view** messages.

For example, if the Data Grid cluster in **LON** has formed a cross-site view with the Data Grid cluster in **NYC**, it provides the following messages:

```
INFO [org.infinispan.XSITE] (jgroups-5,${server.hostname}) ISPN000439: Received new x-site view: [NYC]
```

INFO [org.infinispan.XSITE] (jgroups-7,\${server.hostname}) ISPN000439: Received new x-site view:

[NYC, LON]

# 2.5. CONFIGURING HOT ROD CLIENTS FOR CROSS-SITE REPLICATION

Configure Hot Rod clients to use Data Grid clusters at different sites.

#### hotrod-client.properties

```
# Servers at the active site infinispan.client.hotrod.server_list = LON_host1:11222,LON_host2:11222,LON_host3:11222  
# Servers at the backup site infinispan.client.hotrod.cluster.NYC = NYC_hostA:11222,NYC_hostB:11222,NYC_hostC:11222,NYC_hostD:11222
```

# ConfigurationBuilder

#### TIP

Use the following methods to switch Hot Rod clients to the default cluster or to a cluster at a different site:

- RemoteCacheManager.switchToDefaultCluster()
- RemoteCacheManager.switchToCluster(\${site.name})

#### Reference

- org.infinispan.client.hotrod.configuration package description
- org.infinispan.client.hotrod.configuration.ConfigurationBuilder
- org.infinispan.client.hotrod.RemoteCacheManager

# CHAPTER 3. PERFORMING CROSS-SITE REPLICATION OPERATIONS

Bring sites online and offline. Transfer cache state to remote sites.

#### 3.1. PERFORMING CROSS-SITE OPERATIONS WITH THE CLI

The Data Grid command line interface lets you remotely connect to Data Grid servers, manage sites, and push state transfer to backup locations.

#### **Prerequisites**

- Start the Data Grid CLI.
- Connect to a running Data Grid cluster.

# 3.1.1. Bringing Backup Locations Offline and Online

Take backup locations offline manually and bring them back online.

#### **Procedure**

- 1. Create a CLI connection to Data Grid.
- 2. Check if backup locations are online or offline with the **site status** command:
  - //containers/default]> site status --cache=cacheName --site=NYC

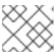

#### NOTE

- --site is an optional argument. If not set, the CLI returns all backup locations.
- 3. Manage backup locations as follows:
  - Bring backup locations online with the **bring-online** command:
    - //containers/default]> site bring-online --cache=customers --site=NYC
  - Take backup locations offline with the **take-offline** command:
    - //containers/default]> site take-offline --cache=customers --site=NYC

For more information and examples, run the **help site** command.

#### 3.1.2. Pushing State to Backup Locations

Transfer cache state to remote backup locations.

#### Procedure

1. Create a CLI connection to Data Grid.

2. Use the **site** command to push state transfer, as in the following example:

//containers/default]> site push-site-state --cache=cacheName --site=NYC

For more information and examples, run the **help site** command.

#### Reference

Data Grid Command Line Interface

# 3.2. PERFORMING CROSS-SITE OPERATIONS WITH THE REST API

Data Grid servers provide a REST API that allows you to perform cross-site operations.

# 3.2.1. Getting Status of All Backup Locations

Retrieve the status of all backup locations with **GET** requests.

GET /v2/caches/{cacheName}/x-site/backups/

Data Grid responds with the status of each backup location in JSON format, as in the following example:

```
{
  "NYC": "online",
  "LON": "offline"
}
```

#### Table 3.1. Returned Status

| Value   | Description                                                                                                    |
|---------|----------------------------------------------------------------------------------------------------|
| online  | All nodes in the local cluster have a cross-site view with the backup location.                                                                                                    |
| offline | No nodes in the local cluster have a cross-site view with the backup location.                                                                                                    |
| mixed   | Some nodes in the local cluster have a cross-site view with the backup location, other nodes in the local cluster do not have a cross-site view. The response indicates status for each node. |

# 3.2.2. Getting Status of Specific Backup Locations

Retrieve the status of a backup location with **GET** requests.

GET /v2/caches/{cacheName}/x-site/backups/{siteName}

Data Grid responds with the status of each node in the site in JSON format, as in the following example:

•

```
"NodeA":"offline",
"NodeB":"online"
}
```

#### Table 3.2. Returned Status

| Value   | Description                                                                                                    |
|---------|----------------------------------------------------------------------------------------------------|
| online  | The node is online.                                                                                                    |
| offline | The node is offline.                                                                                                    |
| failed  | Not possible to retrieve status. The remote cache could be shutting down or a network error occurred during the request. |

# 3.2.3. Taking Backup Locations Offline

Take backup locations offline with **POST** requests and the **?action=take-offline** parameter.

POST /v2/caches/{cacheName}/x-site/backups/{siteName}?action=take-offline

# 3.2.4. Bringing Backup Locations Online

Bring backup locations online with the ?action=bring-online parameter.

POST /v2/caches/{cacheName}/x-site/backups/{siteName}?action=bring-online

# 3.2.5. Pushing State to Backup Locations

Push cache state to a backup location with the **?action=start-push-state** parameter.

POST /v2/caches/{cacheName}/x-site/backups/{siteName}?action=start-push-state

# 3.2.6. Canceling State Transfer

Cancel state transfer operations with the **?action=cancel-push-state** parameter.

POST /v2/caches/{cacheName}/x-site/backups/{siteName}?action=cancel-push-state

#### 3.2.7. Getting State Transfer Status

Retrieve status of state transfer operations with the **?action=push-state-status** parameter.

GET /v2/caches/{cacheName}/x-site/backups?action=push-state-status

Data Grid responds with the status of state transfer for each backup location in JSON format, as in the following example:

```
{
"NYC":"CANCELED",
"LON":"OK"
}
```

#### Table 3.3. Returned Status

| Value      | Description                                             |
|------------|---------------------------------------------------------|
| SENDING    | State transfer to the backup location is in progress.   |
| ОК         | State transfer completed successfully.                  |
| ERROR      | An error occurred with state transfer. Check log files. |
| CANCELLING | State transfer cancellation is in progress.             |

# 3.2.8. Clearing State Transfer Status

Clear state transfer status for sending sites with the **?action=clear-push-state-status** parameter.

POST /v2/caches/{cacheName}/x-site/local?action=clear-push-state-status

# 3.2.9. Modifying Take Offline Conditions

Sites go offline if certain conditions are met. Modify the take offline parameters to control when backup locations automatically go offline.

#### Procedure

- 1. Check configured take offline parameters with **GET** requests and the **take-offline-config** parameter.
  - GET /v2/caches/{cacheName}/x-site/backups/{siteName}/take-offline-config

The Data Grid response includes **after\_failures** and **min\_wait** fields as follows:

```
{
    "after_failures": 2,
    "min_wait": 1000
}
```

- 2. Modify take offline parameters in the body of **PUT** requests.
  - PUT /v2/caches/{cacheName}/x-site/backups/{siteName}/take-offline-config

# 3.2.10. Canceling State Transfer from Receiving Sites

If the connection between two backup locations breaks, you can cancel state transfer on the site that is receiving the push.

Cancel state transfer from a remote site and keep the current state of the local cache with the **? action=cancel-receive-state** parameter.

POST /v2/caches/{cacheName}/x-site/backups/{siteName}?action=cancel-receive-state

# 3.2.11. Getting Status of Backup Locations

Retrieve the status of all backup locations from Cache Managers with **GET** requests.

GET /rest/v2/cache-managers/{cacheManagerName}/x-site/backups/

Data Grid responds with status in JSON format, as in the following example:

```
{
    "SFO-3":{
        "status":"online"
    },
    "NYC-2":{
        "status":"mixed",
        "online":[
            "CACHE_1"
    ],
        "offline":[
            "CACHE_2"
    ]
    }
}
```

#### Table 3.4. Returned Status

| Value   | Description                                                                                                    |
|---------|----------------------------------------------------------------------------------------------------|
| online  | All nodes in the local cluster have a cross-site view with the backup location.                                                                                                    |
| offline | No nodes in the local cluster have a cross-site view with the backup location.                                                                                                    |
| mixed   | Some nodes in the local cluster have a cross-site view with the backup location, other nodes in the local cluster do not have a cross-site view. The response indicates status for each node. |

# 3.2.12. Taking Backup Locations Offline

Take backup locations offline with the **?action=take-offline** parameter.

POST /rest/v2/cache-managers/{cacheManagerName}/x-site/backups/{siteName}?action=take-offline

# 3.2.13. Bringing Backup Locations Online

Bring backup locations online with the **?action=bring-online** parameter.

POST /rest/v2/cache-managers/{cacheManagerName}/x-site/backups/{siteName}?action=bring-online

# 3.2.14. Starting State Transfer

Push state of all caches to remote sites with the **?action=start-push-state** parameter.

POST /rest/v2/cache-managers/{cacheManagerName}/x-site/backups/{siteName}?action=start-push-state

# 3.2.15. Canceling State Transfer

Cancel ongoing state transfer operations with the **?action=cancel-push-state** parameter.

 $POST\ / rest/v2/cache-managers/\{cacheManagerName\}/x-site/backups/\{siteName\}?action=cancel-push-state$ 

# 3.3. PERFORMING CROSS-SITE OPERATIONS WITH JMX

Data Grid provides JMX tooling to perfrom cross-site operations such as pushing state transfer and bringing sites online.

# 3.3.1. Configuring Data Grid to Register JMX MBeans

Data Grid can register JMX MBeans that you can use to collect statistics and perform administrative operations. However, you must enable statistics separately to JMX otherwise Data Grid provides **0** values for all statistic attributes.

#### **Procedure**

Enable JMX declaratively or programmatically.

#### Declaratively

```
<cache-container>
  <jmx enabled="true" /> 1
</cache-container>
```

Registers Data Grid JMX MBeans.

#### **Programmatically**

```
GlobalConfiguration globalConfig = new GlobalConfigurationBuilder()
.jmx().enable()
.build();
```

Registers Data Grid JMX MBeans.

# 3.3.2. Performing Cross-Site Operations

Perform cross-site operations via JMX clients.

# **Prerequisites**

• Configure Data Grid to register JMX MBeans

#### Procedure

- 1. Connect to Data Grid with any JMX client.
- 2. Invoke operations from the following MBeans:
  - XSiteAdmin provides cross-site operations for caches.
  - **GlobalXSiteAdminOperations** provides cross-site operations for Cache Managers. For example, to bring sites back online, invoke **bringSiteOnline(siteName)**.

See the Data Grid JMX Components documentation for details about available cross-site operations.

#### Reference

- XSiteAdmin MBean
- GlobalXSiteAdminOperations MBean

# CHAPTER 4. MONITORING AND TROUBLESHOOTING GLOBAL DATA GRID CLUSTERS

Data Grid provides statistics for cross-site replication operations via JMX or the /**metrics** endpoint for Data Grid server.

Cross-site replication statistics are available at cache level so you must explicitly enable statistics for your caches. Likewise, if you want to collect statistics via JMX you must configure Data Grid to register MBeans.

Data Grid also includes an **org.infinispan.XSITE** logging category so you can monitor and troubleshoot common issues with networking and state transfer operations.

#### 4.1. ENABLING DATA GRID STATISTICS

Data Grid lets you enable statistics for Cache Managers and caches. However, enabling statistics for a Cache Manager does not enable statistics for the caches that it controls. You must explicitly enable statistics for your caches.

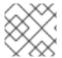

#### NOTE

Data Grid server enables statistics for Cache Managers by default.

#### **Procedure**

• Enable statistics declaratively or programmatically.

# **Declaratively**

```
<cache-container statistics="true"> 1
  <local-cache name="mycache" statistics="true"/> 2
  </cache-container>
```

- 1 Enables statistics for the Cache Manager.
- 2 Enables statistics for the named cache.

#### **Programmatically**

```
GlobalConfiguration globalConfig = new GlobalConfigurationBuilder()
.cacheContainer().statistics(true)
.build();
...

Configuration config = new ConfigurationBuilder()
.statistics().enable()
.build();
```

1 Enables statistics for the Cache Manager.

2 Enables statistics for the named cache.

#### 4.2. ENABLING DATA GRID METRICS

Configure Data Grid to export gauges and histograms.

#### **Procedure**

• Configure metrics declaratively or programmatically.

### **Declaratively**

```
<cache-container statistics="true"> 1
  <metrics gauges="true" histograms="true" /> 2
  </cache-container>
```

- Computes and collects statistics about the Cache Manager.
- Exports collected statistics as gauge and histogram metrics.

#### **Programmatically**

```
GlobalConfiguration globalConfig = new GlobalConfigurationBuilder()
.statistics().enable()
.metrics().gauges(true).histograms(true)
.build();
```

- Computes and collects statistics about the Cache Manager.
- Exports collected statistics as gauge and histogram metrics.

# 4.2.1. Collecting Data Grid Metrics

Collect Data Grid metrics with monitoring tools such as Prometheus.

#### **Prerequisites**

- Enable statistics. If you do not enable statistics, Data Grid provides **0** and **-1** values for metrics.
- Optionally enable histograms. By default Data Grid generates gauges but not histograms.

#### **Procedure**

- Get metrics in Prometheus (OpenMetrics) format:
  - \$ curl -v http://localhost:11222/metrics
- Get metrics in MicroProfile JSON format:
  - \$ curl --header "Accept: application/json" http://localhost:11222/metrics

#### **Next steps**

Configure monitoring applications to collect Data Grid metrics. For example, add the following to **prometheus.yml**:

static\_configs:

- targets: ['localhost:11222']

#### Reference

- Prometheus Configuration
- Enabling Data Grid Statistics

# 4.3. CONFIGURING DATA GRID TO REGISTER JMX MBEANS

Data Grid can register JMX MBeans that you can use to collect statistics and perform administrative operations. However, you must enable statistics separately to JMX otherwise Data Grid provides **0** values for all statistic attributes.

#### **Procedure**

Enable JMX declaratively or programmatically.

# **Declaratively**

```
<cache-container>
<jmx enabled="true" /> 1
</cache-container>
```

Registers Data Grid JMX MBeans.

#### **Programmatically**

```
GlobalConfiguration globalConfig = new GlobalConfigurationBuilder()
.jmx().enable()
.build();
```

Registers Data Grid JMX MBeans.

# 4.3.1. JMX MBeans for Cross-Site Replication

Data Grid provides JMX MBeans for cross-site replication that let you gather statistics and perform remote operations.

The org.infinispan:type=Cache component provides the following JMX MBeans:

- **XSiteAdmin** exposes cross-site operations that apply to specific cache instances.
- StateTransferManager provides statistics for state transfer operations.

• **InboundInvocationHandler** provides statistics and operations for asynchronous and synchronous cross-site requests.

The **org.infinispan:type=CacheManager** component includes the following JMX MBean:

GlobalXSiteAdminOperations exposes cross-site operations that apply to all caches in a cache
container.

For details about JMX MBeans along with descriptions of available operations and statistics, see the *Data Grid JMX Components* documentation.

#### Reference

Data Grid JMX Components

# 4.4. COLLECTING LOGS AND TROUBLESHOOTING CROSS-SITE REPLICATION

Diagnose and resolve issues related to Data Grid cross-site replication. Use the Data Grid Command Line Interface (CLI) to adjust log levels at run-time and perform cross-site troubleshooting.

#### **Procedure**

- 1. Open a terminal in **\$RHDG\_HOME**.
- 2. Create a Data Grid CLI connection.
- Adjust run-time logging levels to capture DEBUG messages if necessary.
   For example, the following command enables DEBUG log messages for the org.infinispan.XSITE category:
  - [//containers/default]> logging set --level=DEBUG org.infinispan.XSITE

You can then check the Data Grid log files for cross-site messages in the **\${rhdg.server.root}/log** directory.

4. Use the **site** command to view status for backup locations and perform troubleshooting.

For example, check the status of the "customers" cache that uses "LON" as a backup location:

```
[//containers/default]> site status --cache=customers {
    "LON" : "online"
}
```

Another scenario for using the Data Grid CLI to troubleshoot is when the network connection between backup locations is broken during a state transfer operation.

If this occurs, Data Grid clusters that receive state transfer continually wait for the operation to complete. In this case you should cancel the state transfer to the receiving site to return it to a normal operational state.

For example, cancel state transfer for "NYC" as follows:

[//containers/default]> site cancel-receive-state --cache=mycache --site=NYC`

# Reference

- Data Grid Server Troubleshooting
- Working with Data Grid Server Logs

# 4.4.1. Cross-Site Log Messages

Find user actions for log messages related to cross-site replication.

| Log level | Identifier | Message                                                                  | Description                                                                                                    |
|-----------|------------|--------------------------------------------------------------------------|----------------------------------------------------------------------------------------------------|
| DEBUG     | ISPN000400 | Node null was suspected                                                  | Data Grid prints this message<br>when it cannot reach backup<br>locations. Ensure that sites are<br>online and check network status.                                                                                   |
| INFO      | ISPN000439 | Received new x-site view:<br>\${site.name}                               | Data Grid prints this message<br>when sites join and leave the<br>global cluster.                                                                                                    |
| INFO      | ISPN100005 | Site \${site.name} is online.                                            | Data Grid prints this message when a site comes online.                                                                                                    |
| INFO      | ISPN100006 | Site \${site.name} is offline.                                           | Data Grid prints this message when a site goes offline. If you did not take the site offline manually, this message could indicate a failure has occurred. Check network status and try to bring the site back online. |
| WARN      | ISPN000202 | Problems backing up data for cache \${cache.name} to site \${site.name}: | Data Grid prints this message when issues occur with state transfer operations along with the exception. If necessary adjust Data Grid logging to get more fine-grained logging messages.                              |
| WARN      | ISPN000289 | Unable to send X-Site state chunk to \${site.name}.                      | Indicates that Data Grid cannot transfer a batch of cache entries during a state transfer operation. Ensure that sites are online and check network status.                                                            |
| WARN      | ISPN000291 | Unable to apply X-Site state chunk.                                      | Indicates that Data Grid cannot apply a batch of cache entries during a state transfer operation. Ensure that sites are online and check network status.                                                               |

| Log level | ldentifier | Message                                                                                  | Description                                                                                                    |
|-----------|------------|------------------------------------------------------------------------------------------|----------------------------------------------------------------------------------------------------|
| WARN      | ISPN000322 | Unable to re-start x-site state transfer to site \${site.name}                           | Indicates that Data Grid cannot resume a state transfer operation to a backup location. Ensure that sites are online and check network status.                                                                                    |
| ERROR     | ISPN000477 | Unable to perform operation \${operation.name} for site \${site.name}                    | Indicates that Data Grid cannot successfully complete an operation on a backup location. If necessary adjust Data Grid logging to get more fine-grained logging messages.                                                         |
| FATAL     | ISPN000449 | XSite state transfer timeout must be higher or equals than 1 (one).                      | Results when the value of the <b>timeout</b> attribute is <b>0</b> or a negative number. Specify a value of at least <b>1</b> for the <b>timeout</b> attribute in the state transfer configuration for your cache definition.     |
| FATAL     | ISPN000450 | XSite state transfer waiting time between retries must be higher or equals than 1 (one). | Results when the value of the <b>wait-time</b> attribute is <b>0</b> or a negative number. Specify a value of at least <b>1</b> for the <b>wait-time</b> attribute in the state transfer configuration for your cache definition. |
| FATAL     | ISPN000576 | Cross-site Replication not available for local cache.                                    | Cross-site replication does not work with the local cache mode. Either remove the backup configuration from the local cache definition or use a distributed or replicated cache mode.                                             |